#### DRAG DROP

You connect to a front-end web server in a SharePoint farm for a company named Contoso, Ltd.

You start the SharePoint Management Shell by using an account that has administrator permissions for the user-profile store. You use Windows PowerShell to create a User Profile property. You add the profile type and sub type to the User Profile property.

You run the following Windows PowerShell cmdlets:

\$ns | add-types "Microsoft.Office.Server.UserProfiles"
\$site = Get-SPSite "https://internal.contoso.com"
\$ctx = Get-SPServiceContext(\$site)

How should you complete the relevant Windows PowerShell cmdlets? (To answer, drag the appropriate code segment to the correct location or locations in the answer area. Each code segment may be used once, more than once, or not at all. You may need to drag the split bar between panes or scroll to view content.)

|                          | Answer Area                                                                                                    |                |
|--------------------------|----------------------------------------------------------------------------------------------------|----------------|
| GetProfileSubType        | \$mgr1 = new \$ns.                                                                                                    | (\$ctx)        |
| GetProfileTypeProperties |                                                                                                    | (\$000)        |
| GetPropertyByName        | \$mgr2 = \$mgr1.                                                                                                    |                |
| ProfilePropertyManager   | <pre>\$mgr3 = \$mgr2.GetCoreProperties() \$mgr4 = \$mgr2.</pre>                                                          |                |
| UserProfileConfigManager | (\$ns.ProfileType::User)  \$mgr5 = \$ns.ProfileSubTypeManager  \$profileName = \$ns.ProfileSubtypeNans.ProfileType::User |                |
|                          | \$type1 = \$mgr5.                                                                                                    | (\$profileName |
|                          | \$mgr6 = \$type1.Properties                                                                                              |                |
|                          | \$prop1 = \$mgr6.                                                                                                    | ("Custom1")    |
|                          |                                                                                                    | Answer:        |

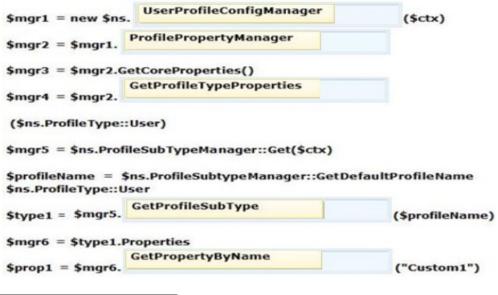

#### **HOTSPOT**

You develop a SharePoint app by using the client-side object model (CSOM.)

On each page of the app, you need to display the user profile picture for the user that is currently logged in.

How should you complete the relevant code? (To answer, select the appropriate option from each drop-down list in the answer area.)

```
function sharePointReady() {
  context = new SP.ClientContext.get current();
  getProfilePic();
var a;
var b;
function getProfilePic() {
  a = new SP.UserProfiles.
                              SocialFollowingManager(context)
                              UserProfile()
                              PeopleManager(context)
 b = a.getMyProperties();
 context.load(b);
 context.executeQueryAsync(function () {
 if (b) {
   var c =
             a.get_pictureUrl()
             b.get_pictureUrl()
             b.get_personalUrl()
             b.get_userUrl()
   $("#profilePic").attr(
                                                  · );
                             "src", c
                             "src", b
 ), onFail);
                             "src", pictureUrl
                             "profilePic", c
                                                                 Answer:
```

```
function sharePointReady() {
  context = new SP.ClientContext.get current();
  getProfilePic();
var a:
var b:
function getProfilePic() {
  a = new SP.UserProfiles.
                              SocialFollowingManager(context)
                              UserProfile △
                              PeopleManager(context)
 b = a.getMyProperties();
 context.load(b);
 context.executeQueryAsync(function () {
 if (b) {
   var c =
                                    *
            a.get_pictureUrl()
            b.get pictureUrl()
            b.get_personalUrl()
            b.get_userUrl()
   $("#profilePic").attr(
                                                  · );
                            "src", c
 }, onFail);
                             "src", pictureUrl
                             "profilePic", c
```

You develop a SharePoint-hosted app. The app includes the following code segment: (Line numbers are included for reference only.)

```
01 var context;
02
   var b:
03
   var user;
04
   $ (document) . ready (function () {
05
     var e = ExecuteOrDelayUntilScriptLoaded(sharePointReady, "sp.userprofiles.js");
06 });
07
   function sharePointReady() {
     context = new SP.ClientContext.get_current();
08
09
      getProperties();
10 3
11 function getProperties() {
13
     b = a.getMyProperties();
14
     context.load(b);
      context.executeQueryAsync(onGetPropertiesSuccess, onGetPropertiesFail);
15
16 }
```

The app must display user profile data for the user that is logged in. The user profile data must include the PreferredName, Department, and WorkPhone properties.

You need to ensure that the app displays the required user profile data.

Which code segment should you insert at line 12?

```
    A. var a = new SP.UserProfiles.UserProfile();
    B. var a = new SP.UserProfiles.SocialFollowingManager(context);
    C. var a = SP.UserProfiles.Profileloader.GetProfileLoader(context);
```

D. var a = new SP.UserProfiles.PeopleManager(context);

| Answer: | D |
|---------|---|

# Question: 4

#### **DRAG DROP**

You develop a SharePoint app that includes microblog posts and conversations for a company named Contoso, Ltd.

You must use various programming object models to determine the number of unread mentions in microblog posts for the current user.

You need to call methods for different programming object models.

How should you create the method calls? (To answer, drag the appropriate code segments to the correct location or locations in the answer area. Each code segment may be used once, more than once, or not at all. You may need to drag the split bar between panes or scroll to view content.)

| getMe | ntions()                                                         |      |
|-------|------------------------------------------------------------------|------|
| GetUn | readMentionCount()                                               |      |
| getUn | readMentionCount()                                               |      |
| GET h | ttps://www.contoso.com/_api/social.feed/my/MentionFeed           |      |
| GET h | ttps://www.contoso.com/_api/social.feed/my/UnreadMentionCount    |      |
|       | ***************************************                          |      |
| Answe | r Area                                                           |      |
| CSOM: |                                                                  |      |
| JSOM: |                                                                  |      |
| REST: |                                                                  |      |
| SSOM: |                                                                  |      |
|       |                                                                  |      |
|       | Ansv                                                             | ver: |
|       |                                                                  |      |
| CSOM: | GetUnreadMentionCount()                                          |      |
| SOM:  | getUnreadMentionCount()                                          |      |
| REST: | GET https://www.contoso.com/_api/social.feed/my/UnreadMentionCou | nt   |
| ECOM. | GetUnveadMentionCount()                                          |      |

#### **HOTSPOT**

You create term sets and multi-lingual labels for a site collection. The default locale, language, and culture for the term sets are set to English. You develop a console application to create labels for a term named Memory. The console application uses the English locale. You develop the following labels for the term named Memory.

| Culture | Default value | Synonyms       |
|---------|---------------|----------------|
| English | memory        | storage        |
| French  | mémoire       | stockage       |
| Italian | memoria       | conservazione  |
| Spanish | memoria       | almacenamiento |
| German  | speicher      | lagerung       |

You need to create German labels for the term named Memory.

How should you complete the relevant code? (To answer, select the appropriate code segment from each drop-down list in the answer area.)

```
var d = c.GetAllTerms();
ctx.Load(d, s =>s.Include(t => t.Name));
ctx.ExecuteQuery();
var e = d.SingleOrDefault(x => x.Name ==
                                                  "speicher
                                                  "storage"
e.CreateLabel(
                                                  memory"
                  "memoria
                  "mémoire"
                  "speicher"
                                                                                          , true);
   System.Globalization.CultureInfo.CreateSpecificCulture("it-IT").LCID
   System.Globalization.CultureInfo.CreateSpecificCulture("de-DE")
   System.Globalization.CultureInfo.CreateSpecificCulture("de-DE").LCID
   System.Globalization.CultureInfo.CurrentCulture.LCID
e.CreateLabel("lagerung",
       System.Globalization.CultureInfo.CreateSpecificCulture("de-DE").LCID,
                                                                                                      ·);
                                                                                           true
ctx.ExecuteQuery();
                                                                                           false
                                                                                   Answer:
var d = c.GetAllTerms();
ctx.Load(d, s =>s.Include(t => t.Name));
ctx.ExecuteQuery();
var e = d.SingleOrDefault(x => x.Name ==
                                                "speicher
                                               "storage"
e.CreateLabel(
                                               "memory"
                 "memoria"
                "speicher"
                                                                                        true);
  System.Globalization.CultureInfo.CreateSpecificCulture("it-IT").LCID
  System.Globalization.CultureInfo.CreateSpecificCulture("de-DE")
   System.Globalization.CultureInfo.CreateSpecificCulture("de-DE").LCID
  System.Globalization.CultureInfo.CurrentCulture.LCID
e.CreateLabel("lagerung",
       System.Globalization.CultureInfo.CreateSpecificCulture("de-DE").LCID,
ctx.ExecuteQuery();
                                                                                        false
```

### **HOTSPOT**

A company uses SharePoint to manage a large number of documents.

The Document ID Service feature is enabled. You need to create a custom class that generates a unique ID for each document.

How should you complete the class definition? (To answer, select the appropriate code segment from each drop-down list in the answer area.).

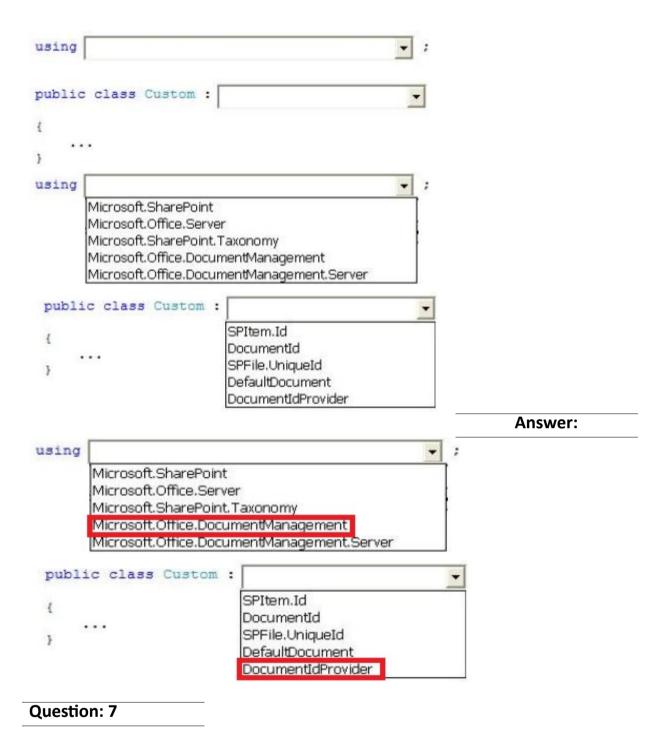

#### **HOTSPOT**

You implement eDiscovery in SharePoint to access Exchange Online mailbox data.

You need to ensure that users continue to have access to Exchange Online mailbox data after an In-Place Hold is applied.

On the Exchange admin center page, which option should you select? (To answer, select the appropriate option in the answer area.)

# Exchange admin center

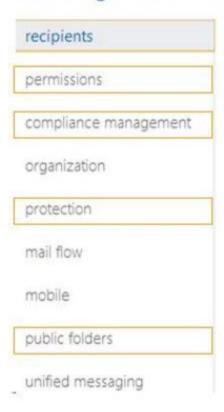

# Exchange admin center

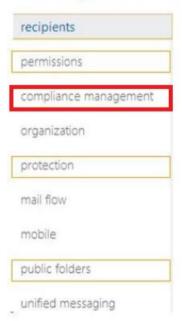

**Question: 8** 

Answer:

You use Visual Studio to design a SharePoint solution for a company that provides computer support services to customers around the world.

The solution must list the customer service representatives that resolve the highest number of support requests. The solution also must allow filtering of customer service representatives by region.

You need to configure the solution to meet the requirements.

Which steps should you take? (Each correct answer presents part of the solution. Choose all that apply.)

- A. Add a Recommended Items Web Part to the page.
- B. Add and configure a Refinement Web Part to the page.
- C. Add regions as property filters to the Search Results Web Part.
- D. Configure the query for the Content Search Web Part.

Answer: CD

# **Question: 9**

#### DRAG DROP

You develop a SharePoint app that uses the client-side object model (CSOM) to retrieve items from the search index.

You need to implement the client-side query code.

Which four code segments should you use in sequence? (To answer, move the appropriate actions from the list of actions to the answer area and arrange them in the correct order.)

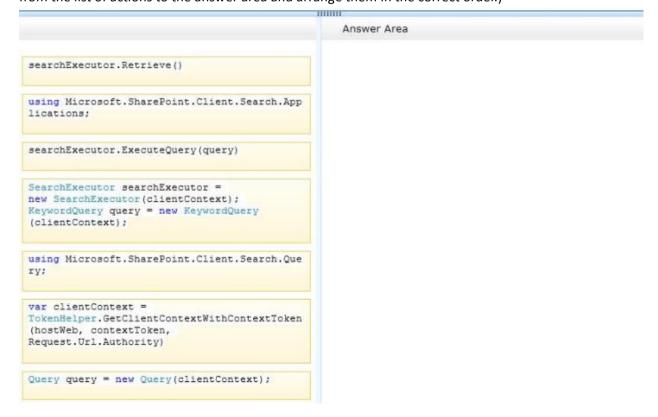

| Answer: |  |
|---------|--|

#### Box 1:

using Microsoft.SharePoint.Client.Search.Que ry;

#### Box 2:

var clientContext =
TokenHelper.GetClientContextWithContextToken
(hostWeb, contextToken,
Request.Url.Authority)

#### Box 3:

SearchExecutor searchExecutor = new SearchExecutor(clientContext); KeywordQuery query = new KeywordQuery (clientContext);

#### Box 4:

searchExecutor.ExecuteQuery(query)

#### Explanation:

Note:

Reference:

\* Step 1:

First we need to add the necessary references such as.

using Microsoft.SharePoint.Client;

using Microsoft.SharePoint.Client.Search;

using Microsoft.SharePoint.Client.Search.Query;

\* Step 2:

Start by creating a ClientContext object and pass in the URL to a site. Put this in a using block. using (ClientContext clientContext = new ClientContext("http://servername"))

We then need to create a KeywordQuery class to describe the query. This class is similar to the server side KeywordQuery class but there are some differences. We pass the ClientContext into the constructor.

KeywordQuery keywordQuery = new KeywordQuery(clientContext);

# \* Step 3:

Unlike the server object model, with the Client OM we have to use another class, SearchExecutor, to send the queries to the search engine. We pass a ClientContext to it as well:

SearchExecutor searchExecutor = new SearchExecutor(clientContext)

#### Step 4:

However, the query doesn't actually execute until you call ExecuteQuery() on the ClientContext object. If you have done a lot of Client OM work before, you might think you need to call Load() first but it is not required.

clientContext.ExecuteQuery();

Reference: How to: Query Search with the SharePoint 2013 Client Object Model

# **Question: 10**

You develop a SharePoint app for a toy company that uses the Representational State Transfer (REST) API for search. The site collections in the app have been crawled recently and use the default search

schema.

The app includes the following code segment: (Line numbers are included for reference only.)

```
01 function runQuery() {
02    var queryTerms = $("#searchBox").text();
03
04    spPageContextInfo.webAbsoluteUrl + "/_api/search/query?querytext="" + queryTerms +
    "'&sourceid='" + resultSourceId + "'";
05  }
```

You create the following result sources.

| Result source name    | ID                                             | Scope level     | QueryTransform                          |
|-----------------------|------------------------------------------------|-----------------|-----------------------------------------|
| Web PDF               | {82951A0C-6385-4E29-8D7<br>F-4AD92FE9F536}     | Web             | {?{searchTerms}}<br>fileextension:PDF   |
| Farm PDF              | {32FBAF57-367E-411D-<br>B93F-F28E1EFF58B2}     | Farm            | {?{searchTerms}}<br>filetype:pdf        |
| Site PDF              | {0F41A999-52BA-41ED-<br>AAAD-9D414A0FCBB4}     | Site Collection | {?{searchTerms}} "PDF"                  |
| Web Brands            | {319BCF11-ACBE-4B77-<br>A0E4-7225E31810EB}     | Web             | {?{searchTerms}} near ("deluxe brands") |
| Site PDF<br>Extension | {A0EBE2E7-<br>C7CA-4516-8208-<br>F558827C75D6} | Site Collection | {?{searchTerms}}<br>fileextension:PDF   |
| Site PDF<br>FileType  | {4C50FE18-B254-47A1-<br>ABAD-0B6C4577D914}     | Site Collection | {?{searchTerms}}<br>filetype:pdf        |

You need to ensure that the app only displays PDF documents.

Which code segment should you insert at line 03?

```
    A. var resultSourceId = "Site PDF";
    B. var resultSourceId = "4C50FE18-B254-47A1-ABAD-0B6C4577D914";
    C. var resultSourceId = "0F41A999-523A-41ED-AAAD-9D414A0FC3B4";
    D. var resultSourceId = "82951A0C-6385-4E29-8D7F-4AB92FE9F536";
```

| Answer: | D |
|---------|---|

# Case Study: 1

# **Olympic Marathon**

# **Background**

You are developing an ASP.NET MVC application in Visual Studio 2012 that will be used by Olympic marathon runners to log data about training runs.

# **Business Requirements**

The application stores date, distance, and duration information about a user's training runs. The user

can view, insert, edit, and delete records.

The application must be optimized for accessibility.

All times must be displayed in the user's local time.

#### **Technical Requirements**

#### **Data Access:**

Database access is handled by a public class named RunnerLog.DataAccess.RunnerLogDb.

All data retrieval must be done by HTTP GET and all data updates must be done by HTTP POST.

### Layout:

All pages in the application use a master layout file named \Views\Shared\\_Layout.cshtml.

#### Models:

The application uses the \Models\LogModel.cs model.

#### Views:

All views in the application use the Razor view engine.

Four views located in \Views\RunLog are named:

- \_CalculatePace.cshtml
- EditLog.cshtml
- GetLog.cshtml
- InsertLog.cshtml

The application also contains a \Views\Home\Index.cshtml view.

#### **Controllers:**

The application contains a \Controllers\RunLogController.cs controller.

# **Images:**

A stopwatch.png image is located in the \Images folder.

#### Videos:

A map of a runner's path is available when a user views a run log. The map is implemented as an Adobe Flash application and video. The browser should display the video natively if possible, using H264, Ogg, or WebM formats, in that order. If the video cannot be displayed, then the Flash application should be used.

# **Security:**

You have the following security requirements:

- The application is configured to use forms authentication.
- Users must be logged on to insert runner data.
- Users must be members of the Admin role to edit or delete runner data.
- There are no security requirements for viewing runner data.
- You need to protect the application against cross-site request forgery.
- Passwords are hashed by using the SHA1 algorithm.

RunnerLog.Providers.RunLogRoleProvider.es contains a custom role provider.

Relevant portions of the application files follow. (Line numbers are included for reference only.)

# **Application Structure**

# Controllers\RunLogController.cs

```
RC01 public class RunLogController : Controller
RC02 {
RC03 public ActionResult GetLog()
RC04
       -{
        List<LogModel> log = RunnerLogDb.GetLogsFromDatabase();
RC05
RC06
        return View(log);
RC07
       1
RC08
RC09 public ActionResult InsertLog()
RC10
        LogModel log = new LogModel();
RC11
        log.RunDate = DateTime.Now;
RC12
RC13
        return View(log);
RC14
      3
RC15
RC16
       [HttpPost]
      public ActionResult InsertLog(LogModel log)
RC17
RC18
        RunnerLogDb.InsertLog(log);
RC19
RC20
         return RedirectToAction("GetLog");
RC21
RC22
RC23
      public ActionResult DeleteLog(int id)
RC24
RC25
        RunnerLogDb.DeleteLog(id);
RC26
        return RedirectToAction("GetLog");
RC27
RC28
      public ActionResult EditLog(int id)
RC29
RC30
         LogModel log = RunnerLogDb.GetRunnerLog(id);
RC31
RC32
         return View(log);
RC33
       3
RC34 }
```

# Models\LogModel.cs

```
LM01 public class LogModel
LM02 {
LM03
       [Required]
LMO4
      public int Id { get; set; }
LM05
LM06
       [Required]
LM07 public DateTime RunDate { get; set; }
LM08
LM09
      [Required]
      [Range (0.01, 1000.00)]
LM10
LM11 public double Distance { get; set; }
LM12
LM13
       [Required]
LM14
      public TimeSpan Time { get; set; }
LM15
LM16
      public string ShortDate
LM17
       -{
LM18
         get
LM19
         1
LM20
           return RunDate.ToLocalTime().ToShortDateString();
LM21
LM22
       1
LM23 }
```

# Views\RunLog\\_CalculatePace.cshtml

```
CP01 @model RunnerLog.Models.LogModel
CP02 @(Convert.ToInt32(Model.Time.TotalMinutes / Model.Distance)) Min
CP03 @(Convert.ToInt32(Model.Time.TotalSeconds % 60 / Model.Distance)) Seconds
```

### Views\RunLog\EditLog.cshtml

```
EL01 @model RunnerLog.Models.LogModel
EL02
     <h2>Edit Log Item</h2>
EL03 <script src="@Url.Content("~/Scripts/jquery.validate.min.js")"></script>
EL04 <script src="@Url.Content("~/Scripts/jquery.validate.unobtrusive.min.js")"></
script>
EL05 @using (Html.BeginForm()) {
EL06
       @Html.AntiForgeryToken()
       @Html.ValidationSummary(true)
EL07
EL08
       <fieldset>
EL09
         <legend>LogModel</legend>
EL10
         <h3>
           Log Id: @Model.Id
EL11
EL12
        </h3>
EL13
        <div>
EL14
            @Html.LabelFor(model => model.Distance)
EL15
        </div>
        <div>
EL16
EL17
            @Html.EditorFor(model => model.Distance)
EL18
            @Html.ValidationMessageFor(model => model.Distance)
EL19
         </div>
EL20
         <div>
EL21
            @Html.LabelFor(model => model.Time)
EL22
         </div>
EL23
         <div>
EL24
            @Html.EditorFor(model => model.Time)
EL25
            @Html.ValidationMessageFor(model => model.Time)
EL26
        </div>
EL27
EL28
           <input type="submit" value="Save" />
EL29
         EL30 </fieldset>
EL31 }
```

# Views\RunLog\GetLog.cshtml

```
GL01 @model List<RunnerLog.Models.LogModel>
GL02 <h2>View Runs </h2>
GL03 
GL04
     Id 
GL05
GL06
       Date 
GL07
       Distance 
GL08
       Duration 
       Avg Mile Pace 
GL09
GL10
    GL11 @foreach (RunnerLog.Models.LogModel log in Model)
GL12
GL13
       GL14
         GL15
          @Html.DisplayFor(model => log.Id)
        GL16
GL17
        GL18
        GL19
GL20
        GL21
          @Html.DisplayFor(model => log.Distance)
GL22
         GL23
        GL24
          @Html.DisplayFor(model => log.Time)
GL25
        GL26
        GL27
        GL28
        GL29
          @Html.ActionLink("Edit", "EditLog", new { id = log.Id })
GL30
        GL31
GL32
         GL33
          @Html.ActionLink("Delete", "DeleteLog", new { id = log.Id })
GL34
        GL35
       GL36
GL37
```

#### Views\RunLog\InsertLog.cshtml

```
IL01 @model RunnerLog.Models.LogModel
IL02 <script src="@Url.Content("~/Scripts/jquery.validate.min.js")"></script>
ILO3 <script src="@Url.Content("~/Scripts/jquery.validate.unobtrusive.min.js")"></
script>
IL04 @using (Html.BeginForm())
IL05
IL06
        @Html.ValidationSummary(true)
TT-07
       <fieldset>
IL08
         <legend>LogModel</legend>
IL09
IL10
        <div>
           @Html.LabelFor(model => model.RunDate)
IL11
IL12
         </div>
IL13
         <div>
TT.14
           @Html.EditorFor(model => model.RunDate)
IL15
           @Html.ValidationMessageFor(model => model.RunDate)
IL16
        </div>
IL17
        <div>
IL18
           @Html.LabelFor(model => model.Distance)
IL19
         </div>
IL20
        <div>
IL21
           @Html.EditorFor(model => model.Distance)
IL22
           @Html.ValidationMessageFor(model => model.Distance)
        </div>
IL23
IL24
        <div>
           @Html.LabelFor(model => model.Time) HH:MM:SS
TT-25
        </div>
TL26
        <div>
           @Html.EditorFor(model => model.Time)
IL28
           @Html.ValidationMessageFor(model => model.Time)
TT.29
IL30
        </div>
IL31
        >
IL32
           <input type="submit" value="Create" />
IL33
         </fieldset>
IL35 }
```

# Views\Shared\\_Layout.cshtml

```
LOO1 <! DOCTYPE html>
L002
      <html lang="en">
LO03 <head>
L004
        . . .
LO05 </head>
LO06 <body>
L007
      . . .
L008
      <footer>
L009
         <script type="text/javascript">
L010
L011
           var c = document.getElementById('myCanvas');
L012
          var ctx = c.getContext('2d');
          ctx.font = '30pt Calibri';
L013
           ctx.strokeStyle = 'gray';
L014
          ctx.lineWidth = 3;
L015
L016
           ctx.strokeText('London 2012', 80, 30);
L017
         </script>
L018
       </footer>
LO19 </body>
LO20 </html>
```

# Question: 1

#### DRAG DROP

You need to implement the Views\RunLog\\_CalculatePace.cshtml partial view from Views\Runlog\GetLog.cshtml to display the runner's average mile pace.

How should you implement the view? (To answer, drag the appropriate code segments to the correct location or locations. Each code segment may be used once, more than once, or not at all. You may need to drag the split bar between panes or scroll to view content.)

```
.....
                               @Html.Partial(
                                  @Html.DisplayFor(model => log.Time)
                              @Html.Action(
                              " CalculatePace.cshtml", log)
" CalculatePace", log)
" CalculatePace")
                              @Html.ActionLink(
                                      "Delete", "DeleteLog",
                                      new { id = log.Id })
                               Answer:
                                   .....
                              @Html.DisplayFor(model => log.Time)
                               @Html.Action(
                               @Html.Partial(
" CalculatePace.cshtml", log)
                                        " CalculatePace", log)
" CalculatePace")
                               @Html.ActionLink(
                                      "Delete", "DeleteLog",
                                      new { id = log.Id })
```

# DRAG DROP

You need to implement security according to the business requirements.

How should you modify RunLogController? (To answer, drag the appropriate code segment to the correct location or locations. Each code segment may be used once, more than once, or not at all. You may need to drag the split bar between panes or scroll to view content.)

```
[Authorize(Roles = "Admin")]

[Authorize(Users = "Admin")]

[AllowAnonymous]

[Authorize(Users = "*")]

[Authorize(Users = "*")]

public ActionResult GetLog()
...

public ActionResult InsertLog()
...

public ActionResult DeleteLog(int id)
...

Answer:
```

```
[Authorize(Roles = "Admin")]

[Authorize(Users = "Admin")]

[Authorize(Users = "Admin")]

[Authorize(Users = "*")]

[Authorize(Users = "*")]

[Authorize(Roles = "Admin")]

[Authorize(Roles = "Admin")]

[Authorize(Roles = "Admin")]

[Authorize(Roles = "Admin")]

[Authorize(Roles = "Admin")]

[Authorize(Roles = "Admin")]

[Authorize(Roles = "Admin")]

[Authorize(Roles = "Admin")]
```

You need to make the "Distance" header of the table bold in the Views/RunLog/GetLog.cshtml view. Which code segment should you use?

A. table>tr{ font-weight: bold; }

B. table>th:last-child{ font-weight: bold; }

C. table+first-child{ font-weight: bold; }

D. table>tr>th:nth-child (2) { font-weight: bold; }

**Answer: D** 

# Question: 4

You need to extend the edit functionality of RunLogController. Which code segment should you use?

```
C A. [HttpGet]
       [ActionName ("EditLog")]
       [ValidateAntiForgeryToken]
      public ActionResult EditLog(LogModel log)
         ...
       3
C B. [HttpPost]
       [ActionName ("EditLog")]
      public ActionResult EditLogValidated(LogModel log)
         ...
       }
C C. [HttpPost]
       [ActionName ("EditLog")]
       [ValidateAntiForgeryToken]
      public ActionResult EditLogValidated(LogModel log)
       3
C D. [HttpPost]
       [ActionName ("EditLog")]
       [RequireHttps]
      public ActionResult EditLogValidated(LogModel log)
       1
         . . .
       1
A. Option A
B. Option B
C. Option C
D. Option D
                                                      Answer: C
```

HOTSPOT

You need to implement the map of the runners' paths.

How should you build the video viewer? (To answer, select the appropriate options in the answer area.)

```
Work Area
<video width="320" height="240">
       source src="map.mp4" type="video/mp4"
       source src="map.ogv" type="video/ogg"
       source src="map.webm"type="video/webm"
     <
                                                            •
       source src="map.mp4" type="video/mp4"
       source src="map.ogv" type="video/ogg"
       source src="map.webm"type="video/webm"
       source src="map.mp4" type="video/mp4"
       source src="map.ogv" type="video/ogg"
       source src="map.webm"type="video/webm"
                  width="320" height="240">
        embed
        object
        video
        canvas
                     name="movie" value="map.swf" />
            object
            param
            option
            embed
                     src="map.swf" />
            video
            param
            embed
            source
                  ->
         embed
         object
         video
         canvas
 </video>
```

```
Answer:
Work Area
<video width="320" height="240">
       source src="map.mp4" type="video/mp4"
       source src="map.oqv" type="video/oqq"
       source src="map.webm"type="video/webm"
       source src="map.mp4" type="video/mp4"
       source src="map.ogv" type="video/ogg"
       source src="map.webm"type="video/webm"
     <
       source src="map.mp4" type="video/mp4"
       source src="map.ogv" type="video/ogg"
       source src="map.webm"type="video/webm"
                  width="320" height="240">
       embed
       object
        video
        canvas

¬ name="movie" value="map.swf" />

            object
           param
            option
            embed
                     src="map.swf" />
            video
            param
            embed
            source
         embed
         object
         video
         canvas
 </video>
```

#### **HOTSPOT**

You need to ensure that only valid parameters are passed to the EditLog action. How should you build the route? (To answer, select the appropriate options in the answer area.)

```
Work Area
routes.MapRoute(
   name: "EditLog",
   id = @"\d+"
   url: "RunLog/EditLog/{id}",
   action = "EditLog",
   defaults: new
   constraints: new
    id = @"\d+"
   url: "RunLog/EditLog/{id}",
   action = "EditLog",
   defaults: new
   constraints: new
         controller = "RunLog",
          id = @"\d+"
         url: "RunLog/EditLog/{id}",
          action = "EditLog",
         defaults: new
         constraints: new
   },
   id = @"\d+"
   url: "RunLog/EditLog/{id}",
   action = "EditLog",
   defaults: new
   constraints: new
          id = @"\d+"
          url: "RunLog/EditLog/{id}",
         action = "EditLog",
         defaults: new
         constraints: new
                                                            Answer:
```

```
Work Area
routes.MapRoute(
   name: "EditLog",
   id = @"\d+"
   url: "RunLog/EditLog/{id}",
   action = "EditLog",
   defaults: new
   constraints: new
   id = @"\d+"
   url: "RunLog/EditLog/{id}",
   action = "Editt og",
   defaults: new
   constraints: new
         controller = "RunLog",
          id = @"\d+"
         url: "RunLoa/EditLog/{id}",
         action = "EditLog",
         defaults: new
         constraints: new
   },
   id = @"\d+"
   url: "RunLog/EditLog/{id}",
   action = "EditLog",
   defaults: new
   constraints: new
         id = @"\d+"
         url: "RunLog/EditLog/{id}",
         action = "EditLog",
         defaults: new
         constraints: new
);
```

#### DRAG DROP

You need to ensure that the application uses RunLogRoleProvider custom role provider.

How should you modify the web.config file? (To answer, drag the appropriate line of code to the correct location or locations. Each line of code may be used once, more than once, or not at all. You may need to drag the split bar between panes or scroll to view content.)

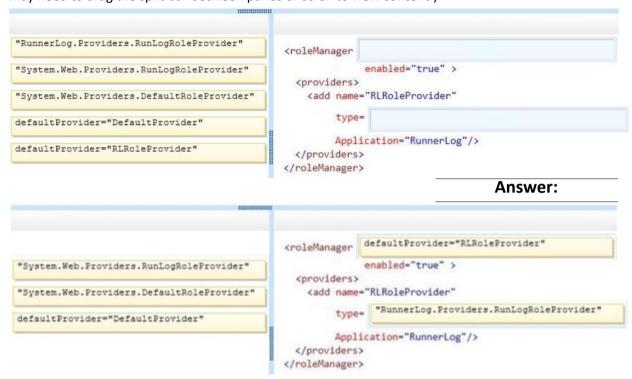

# Question: 8

### **DRAG DROP**

You need to ensure that only valid parameters are passed to the EditLog action.

How should you build the route? (To answer, drag the appropriate code segments to the correct location or locations. Each code segment may be used once, more than once, or not at all. You may need to drag the split bar between panes or scroll to view content.)

```
id = @"\d+"

url: "RunLog/EditLog/{id}",
action = "EditLog",

defaults: new

constraints: new

{
    controller = "RunLog",
}
},

Answer:
```

If the canvas element is supported by the client browser, the application must display "London 2012" in the footer as text formatted by JavaScript at the end of the \_Layout.cshtml file.

You need to modify the layout to ensure that "London 2012" is displayed as either formatted text or as plain text, depending on what the client browser supports.

Which code segment should you add?

```
A. <canvas id="myFooter">
@(Request,Browser.JavaApplets? new HtmlString("London 2012") : null)
</canvas>
B. <canvas id="myFooter"London 2012</canvas>
```

C. <canvas id="myCanvas">London 2012</canvas>

D. <canvas id="myCanvas"><canvas> London 2012

Answer: C

Question: 10

You need to add an action to RunLogController to validate the users' passwords. Which code segment should you use?

```
C A. public ActionResult Login(string username, string password)
        byte[] buffer = Encoding.UTF8.GetBytes(password + username);
        byte[] hash = MD5.Create().ComputeHash(buffer);
        ComparePassword(username, hash);
        return ContextDependentView();
C B. [RequireHttps]
      public ActionResult Login(string username, string password)
        byte[] buffer = Encoding.UTF8.GetBytes(password + username);
        byte[] hash = SHA1.Create().ComputeHash(buffer);
        ComparePassword(username, hash);
        return ContextDependentView();
      }
C. C. public ActionResult Login(string username, string password)
        byte[] buffer = Encoding.UTF8.GetBytes(password + username);
        byte[] hash = SHA1.Create().ComputeHash(buffer);
        ComparePassword (username, hash);
        return ContextDependentView();
      1
C D. [RequireHttps]
      public ActionResult Login(string username, string password)
        byte[] buffer = Encoding.UTF8.GetBytes(password + username);
        byte[] hash = MD5.Create().ComputeHash(buffer);
        ComparePassword(username, hash);
        return ContextDependentView();
A. Option A
B. Option B
C. Option C
D. Option D
                                                      Answer: B
```